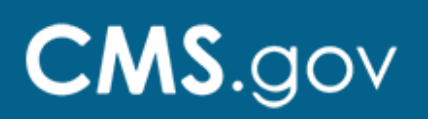

# **SECURITY OFFICIAL ROLE**

Each organization needs to designate a Security Official (SO) who isresponsible for approving individuals for access to various services within their organization. Below are the steps for requesting to be assigned as your organization's SOfor an organization. Once your request is approved, you will review and approve requests from members of your organization for access to the desired services. You will also remove users' access to services no longer needed.

**Additional information on this role is provided in the following short video: <https://youtu.be/cBtjA5SIeE4>**

### **Requesting the Security Official Role in HARP**

**Step 1**: Log into your HARP account which will take you to your User Profile. From there, select "User Roles"

**Step 2:** Request a role

**Step 3:** Select the desired Program

**Step 4:** Select your Organization

**Step 5:** Select the Security Official role

**Step 6:** You will be notified via email when your role has been approved.

#### **Approving or Rejecting User Rolesin HARP**

**Step 1**: Log into your HARP account which will take you to your User Profile. From there, select "Security Official"

**Step 2:** On this page, you will view the Pending Role Requests

**Step 3:** Choose the Role Requests

**Step 4:** Select Approve or Reject

**Step 5:** An email will be sent to the requestor notifying them of approval or rejection.

#### **Removing User Roles in HARP**

**Step 1**: Log into your HARP account which will take you to your User Profile. From there, select "Security Official"

Security Official

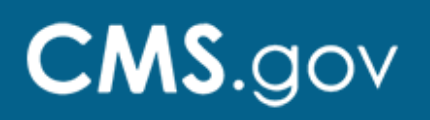

**Step 2:** You will land on the User Lookup screen. View a list of users by organization or search for a specific user by email or HARP ID

**Step 3:** Click Remove to the right of the user's role name

**Step 4:** Click Remove again to confirm

## **Need Help?**

Please contact the Quality Service Center with questions regarding registering or access via email at [qnetsupport@hcqis.org](mailto:qnetsupport@hcqis.org) or phone at 1-866-288-8914 (711 for Telecommunications Relay Service).